# Working with Subversion Properties for Files and Directories

Subversion integration enables you to work with Subversion-specific properties without leaving IntelliJ IDEA.

Once defined, properties of a file or directory display in the SVN Properties view. In this view you can explore and change existing properties and their values, or create new ones, using the toolbar buttons or context menu commands.

This section describes how to:

- View properties of a file or directory from within IntelliJ IDEA.  $\blacksquare$
- Create a new property, or change the value of an existing property. m.
- Set up a keyword property. m.
- Delete a property.  $\blacksquare$
- Resolve property conflicts. m.

# To view the properties of a file or directory

- 1. In the Project tool window, select the desired file or directory under SVN version control.
- 2. On the main VCS menu, or on the context menu of the selection, choose Subversion | Edit Properties. SVN Properties view displays properties of the selected file.

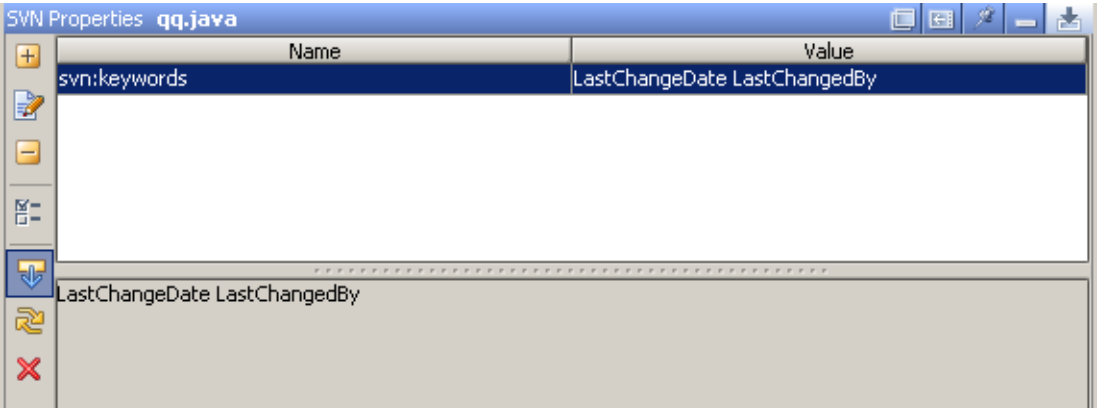

3. Use the toolbar buttons or context menu commands to create, edit or delete properties, as described in the procedures below.

If you want SVN Properties view to preserve its contents as you navigate through your project or edit files, make sure that the Follow Selection button  $\overline{\mathbf{t}}$  is not pressed; otherwise the view will show properties for the currently selected or edited file.

## To create a new property, or set up the value for an existing property

## 1. Open SVN Properties view.

Use Set property command on the Subversion menu to define a single property.

- 2. Click add button  $+$  on the toolbar of the SVN Properties view, or choose the Add property command on the context menu. The Set Property dialog box appears.
- 3. In the Property name field, type the name of the new property, or select one from the drop-down list.
- 4. Choose the Set property value option, and specify the desired value in the text area below.
- 5. To have the changes applied to all subdirectories of the selected directory, select the Update properties recursively check box.
- 6. Click OK.

## To set up svn:keywords property

- 1. In the SVN Properties view for a file, click  $\blacksquare$ .
- 2. In the SVN Keywords dialog box, check the keywords to be included in the property.
- 3. Click OK.

## To delete a property in the svn properties view

- 1. Select a property to be deleted.
- 2. Click  $-$  on the toolbar.

# To delete a property in the set property dialog box

- 1. In the Property name field, select the property to be deleted.
- 2. Click Delete property radio-button.
- 3. If you want this property to be deleted from all files and subdirectories of the selected directory, check the option Update properties recursively.
- 4. Click OK.

#### See Also

Reference:

- **Version Control Reference**
- Set Property Dialog (Subversion)

## Web Resources:

Developer Community